## **8.1 Авансовые начисления**

Глава содержит следующие разделы. [Начисление аванса.](#page-0-0) [Начисления в аванс.](#page-1-0)

## <span id="page-0-0"></span>**Начисление аванса**

Ввод начисления состоит из 2-х этапов: заполнение шапки формы и ввод сумм. Чтобы внести аванс, выполните следующие действия.

1. Откройте журнал «Запись сумм по кодам» [\(рис. 8.1-1\)](#page-0-1).

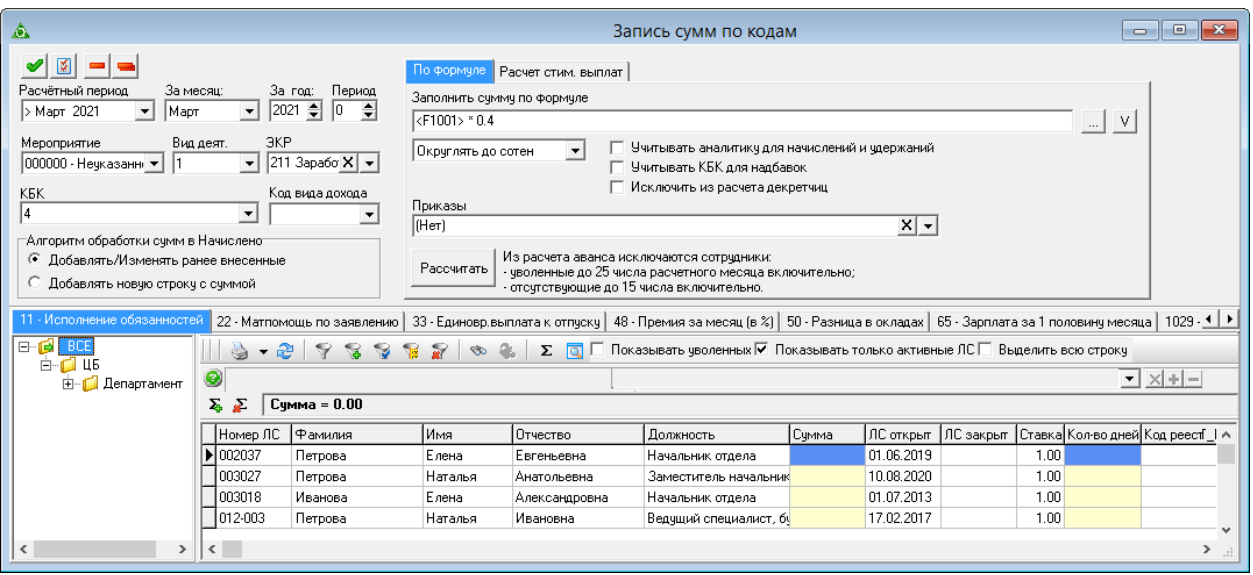

<span id="page-0-1"></span>рис. 8.1-1

Выберите подразделение.

Заполните шапку формы.

**Расчётный период –** выберите расчётный месяц, в котором начисляется аванс. Период должен быть открыт в журнале заработной плате.

**За период, месяц/год** – выберите месяц/год, за который начисляется аванс.

**Период. опл.** – указывается значение, которое является признаком вхождения начисления/удержания в ведомость, имеющую аналогичный признак. Например, в ведомость на аванс с периодом оплаты «1», попадут авансы, для которых был указан период оплаты «1».

## **Мероприятия/Вид деятельности/ЭКР/КБК** – укажите аналитику.

Перейдите на вкладку «65-Зарплата за 1 половину месяца» и введите суммы в колонку «Сумма». [\(рис. 8.1-2\)](#page-1-1).

|                                                                                                    | 48 - Премия за месяц (в %) |          | 50 - Разница в окладах |             | 65 - Зарплата за 1 половину месяца- |       | 70 - М/п выдача ден |  |  |  |  |  |
|----------------------------------------------------------------------------------------------------|----------------------------|----------|------------------------|-------------|-------------------------------------|-------|---------------------|--|--|--|--|--|
| Показывать уволенных • Показывать только активн<br>æ<br>$\begin{array}{c c c c c c} \hline \mathbf{a} & \mathbf{b} & \mathbf{b} & \mathbf{b} \end{array}$<br>- 90<br>- 84 -<br>$\overline{\phantom{a}}$ |                            |          |                        |             |                                     |       |                     |  |  |  |  |  |
| ◉                                                                                                    |                            |          |                        |             |                                     |       |                     |  |  |  |  |  |
|                                                                                                    | Номер ЛС                   | Фамилия  | Имя                    | Отчество    | Должность                           | Сумма | ЛС открыт           |  |  |  |  |  |
|                                                                                                    | 005064                     | Петров   | Иван                   | Петрович    | Специалист 1 категориц              | 8500  | 24.01.2017          |  |  |  |  |  |
|                                                                                                    | 1011-010                   | Петрова  | :Наталия               | Никитична   | Ведчщий специалист                  | 5000  | 23.02.2017          |  |  |  |  |  |
|                                                                                                    | 1001-010                   | Иванова  | Ольга                  | Анатольевна | Заместитель руководит               | 6870  | 101.04.2015         |  |  |  |  |  |
|                                                                                                    | 003005                     | Петров   | Пётр                   | Петрович    | Ведчщий специалист, бі              | 5500  | 05.04.2006          |  |  |  |  |  |
|                                                                                                    | 004047                     | Сергеева | Татьяна                | Сергеевна   | Ведущий специалист, эт              |       | 26.06.2017          |  |  |  |  |  |

<span id="page-1-1"></span>рис. 8.1-2

Нажмите кнопку  $\blacktriangleright$  – «Внести изменения по выбранному коду», чтобы сохранить внесённые суммы. Программа выдаст сообщение для подтверждения.

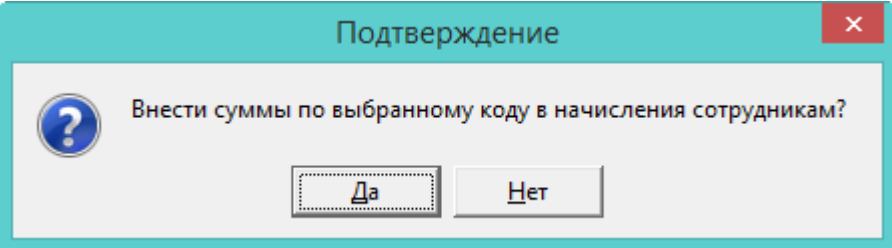

Нажмите кнопку «Да». В журнале заработной платы сотрудникам будет добавлен аванс [\(рис. 8.1-3\)](#page-1-2).

| Журнал ОБК<br>Состав ФОТ<br>Журнал исп. листов<br>Планировщик НУ<br>Страх, взносы<br>Начислено |  |     |   |                                |          |           |                                                     |  |  |  |
|------------------------------------------------------------------------------------------------|--|-----|---|--------------------------------|----------|-----------|-----------------------------------------------------|--|--|--|
| .□ Свернуть суммы по коду                                                                      |  |     |   |                                |          |           |                                                     |  |  |  |
|                                                                                                |  |     |   | Код  Тип Наименование          | Счмма    | Отр. дней | Начислено за[мес./год] Отр. часов  Вид деятельности |  |  |  |
|                                                                                                |  |     |   | Долг работника за тек, мес-    | 5,000,00 |           | 11, 2017                                            |  |  |  |
|                                                                                                |  | 165 | у | Зарплата за 1 половину месяца. | 0.00     |           | 10, 2017                                            |  |  |  |
|                                                                                                |  |     | у | З/пл за 1 пол.мес.пласт.картч  | 5000.00  |           | 11, 2017                                            |  |  |  |

<span id="page-1-2"></span>рис. 8.1-3

Чтобы закрыть авансовые начисления, нужно создать ведомость «Список на зачисление средств на счета зарплатных карт» или «Реестр к платёжному поручению по сберегательным кассам». Для этого смотрите соответствующую главу.

## <span id="page-1-0"></span>**Начисления в аванс**

Рассмотрим как сделать начисления в аванс, на примере отпуска. Чтобы начислить отпуск в аванс выполните следующие действия.

1. Начислите отпуск.

2. Включите сумму отпуска в аванс.

3. Закройте аванс ведомостью. При этом начисление по отпуску не «обнулиться».